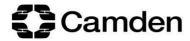

## How to apply for Pupil Premium Plus / Post-16 Pupil Premium Plus funding

1. Log in to the Camden e-PEP platform and navigate to the relevant pupil's current PEP

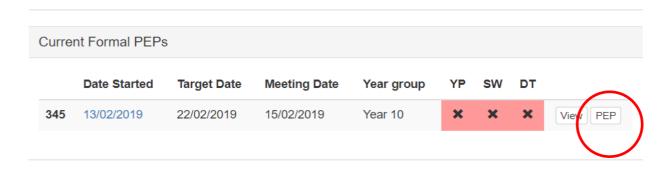

2. Click on the 'SMART Targets' section of the PEP (under Section B)

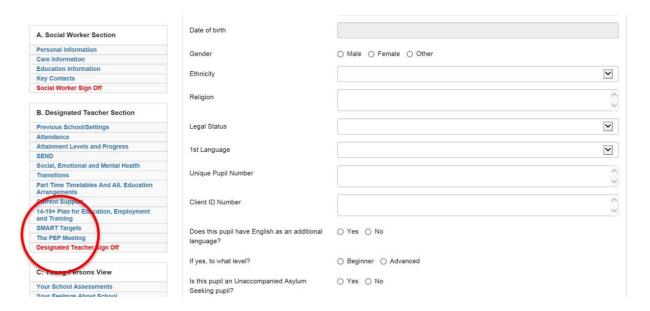

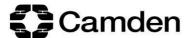

## 3. Click on the 'ADD SMART TARGET' button

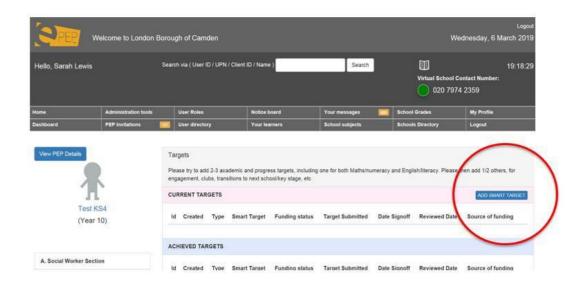

4. Complete the SMART target page that pops up

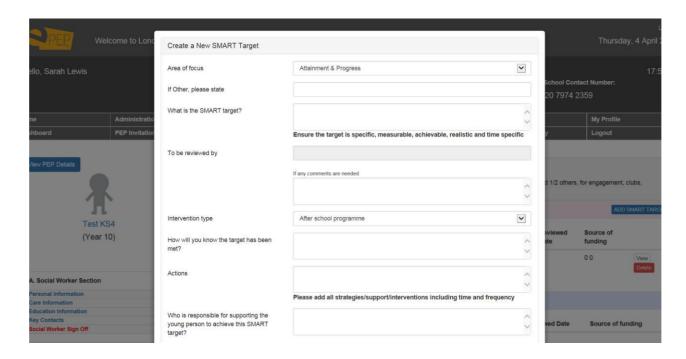

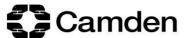

5. Scroll down to the 'Funding' section and click on the 'Pupil Premium' tab

| No Funding Pupil Premium  Source of funding?  Pupil Premium Plus Spring Term  What will the funding purchase?  How much funding is needed?  Comments  ON-GOING REVIEW OF TARGET  This can be completed at any time and will alert PEP reviewers to issues within the target. |                         |                                    |  |
|----------------------------------------------------------------------------------------------------|-------------------------|------------------------------------|--|
| Source of funding?  Pupil Premium Plus Spring Term  What will the funding purchase?  How much funding is needed?  £  Comments  ON-GOING REVIEW OF TARGET  This can be completed at any time and will alert PEP reviewers to issues within                                    |                         |                                    |  |
| What will the funding purchase?  How much funding is needed?  Comments  ON-GOING REVIEW OF TARGET  This can be completed at any time and will alert PEP reviewers to issues within                                                                                           | Pupil Premium           |                                    |  |
| How much funding is needed?  Comments  ON-GOING REVIEW OF TARGET  This can be completed at any time and will alert PEP reviewers to issues within                                                                                                    | ding? Pupil Premium Plu | s Spring Term                      |  |
| ON-GOING REVIEW OF TARGET  This can be completed at any time and will alert PEP reviewers to issues within  Achieved Not Achieved In Progress / Current                                                                                                    | funding purchase?       |                                    |  |
| ON-GOING REVIEW OF TARGET  This can be completed at any time and will alert PEP reviewers to issues within  Achieved Not Achieved In Progress / Current                                                                                                    | nding is needed?        |                                    |  |
| This can be completed at any time and Achieved Not Achieved In Progress / Current will alert PEP reviewers to issues within                                                                                                    |                         |                                    |  |
| This can be completed at any time and Achieved Not Achieved In Progress / Current will alert PEP reviewers to issues within                                                                                                    |                         |                                    |  |
| will alert PEP reviewers to issues within                                                                                                    | REVIEW OF TARGET        |                                    |  |
| me rarder                                                                                                    |                         | t Achieved   In Progress / Current |  |
| Any further comments                                                                                                    | omments                 |                                    |  |

6. Complete the Pupil Premium tab and click the 'Submit Funding Request' button

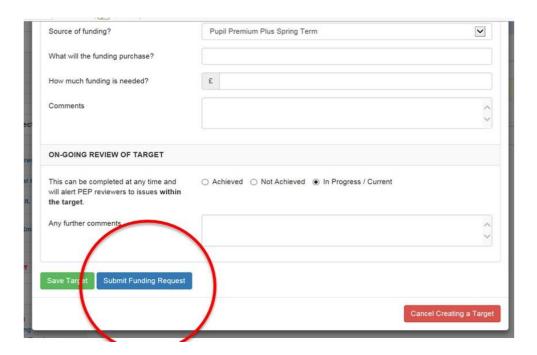

If the request is for 1:1 tuition please also upload a tuition referral form to the young person's documents

Requests for Pupil Premium Plus funding will be considered by Natalie White, Virtual School Head, and requests for Post-16 Pupil Premium Plus Funding will be considered by Mary Holder, Deputy Virtual School Head / Post-16 Manager. You will then be contacted by the Virtual School who will let you know the outcome of your application.

For enquiries about Pupil Premium Plus applications, email virtualschool@camden.gov.uk